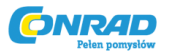

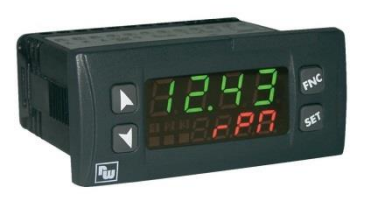

# Instrukcja użytkownika

# Tachometr panelowy

Wachendorff Seria TA327401

(Inr produktu: 409447)

Ver. 1.00.PL

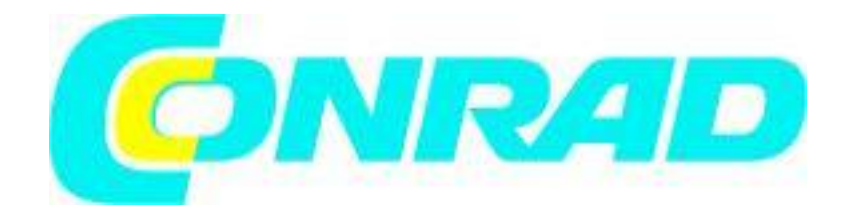

Strona **1** z **13**

#### **Wstęp:**

Bardzo dziękujemy za wybranie naszego produktu!

Tachometr TA327401 pozwala na odczyt sygnału o częstotliwości (maksymalnie do 100 kHz) z pojedynczego lub podwójnego lub podwójnego (enkoder dwukierunkowego działania) wejścia. Dostępne są dwa uniwersalne wejścia cyfrowe (NPN lub PNP lub styki bez potencjałowe), przygotowane do współdziałania z zewnętrznymi instrukcjami, takimi jak wyzwalanie parametrów wyjścia (wyzwalanie stanów wejściowych) lub funkcja Stop/Hold (Zatrzymaj/Wstrzymaj) do wizualizacji aktualnego przebiegu prądu. Jedno z wejść może być wejściem analogowym, by umożliwić modyfikację punktów nastawnych poprez zastosowanie zewnętrznego potencjometru.

Dane techniczne:

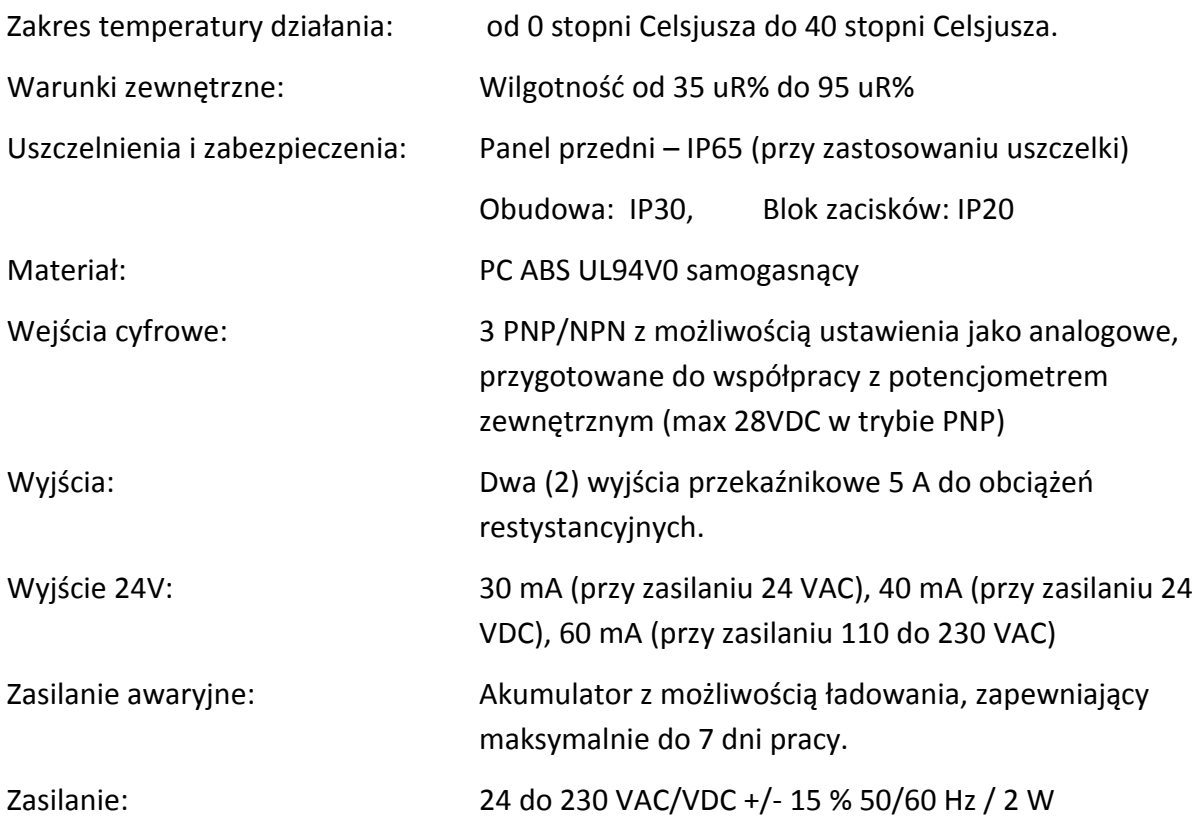

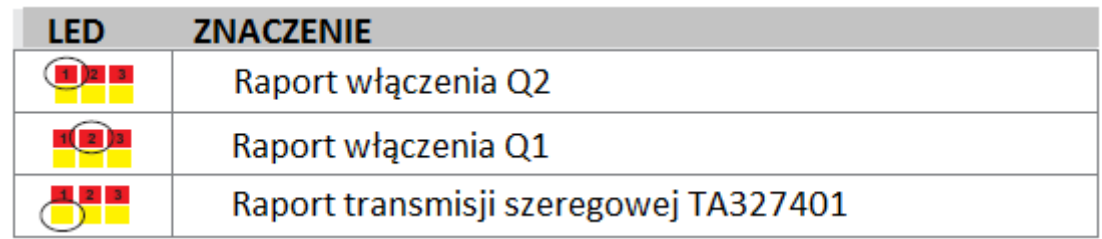

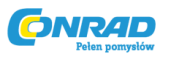

# **Podłączenia i wymiary**

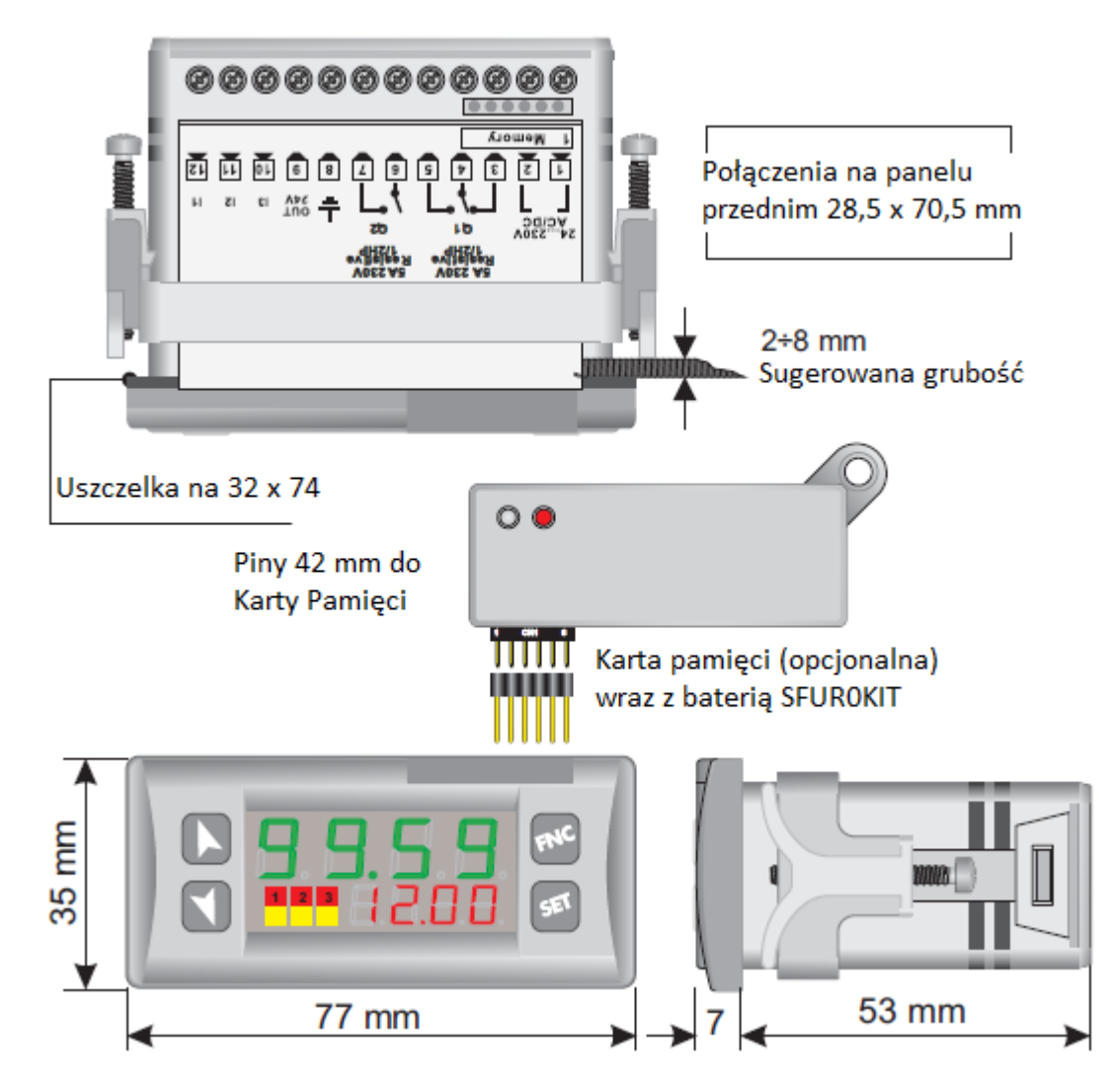

# **!!!Uwaga ważne informacje dotyczące użytkowania!!!**

Przed rozpoczęciem użytkowania zakupionego sprzętu, należy uważnie przeczytać i zapoznać się z zawartością niniejszej instrukcji, szczególnie z zasadami bezpieczeństwa, dotyczącymi użytkowania niniejszego urządzenia oraz zasad jego programowania, wprowadzania instrukcji a także kodów możliwych błędów, jakie mogą się pojawić.

Przed rozpoczęciem pracy, a w szczególności zmian sprzętowych w urządzeniu, należy bezwzględnie odłączyć wszystkie źródła zasilania lub inne przewody elektryczne podłączone do urządzenia, w których może potencjalnie płynąc nawet niewielki prąd.

Tylko wykwalifikowani pracownicy, posiadający niezbędne szkolenia i/lub uprawnienia, powinni być dopuszczenie do pracy z niniejszym urządzeniem, jak również do wprowadzania zmian w sprzęcie jak i w strukturze oprogramowania. Wszystkie prace serwisowe oraz użytkowanie urządzenia powinny mieć miejsce w odpowiednich, podanyh w instrukcji warunkach środowiskowych (odpowiednia temperatura i wilgotność).

Strona **3** z **13**

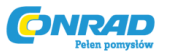

Nie należy wyrzucać bezpośrednio do kosza zużytych narzędzi, ani innych odpadów powstałych podczas podłączania, pracy czy serwisu niniejszego urządzenia, zgodnie z dyrektywą Unii Europejskiej 2002/96/CE.

# **Schemat połączeń elektrycznych:**

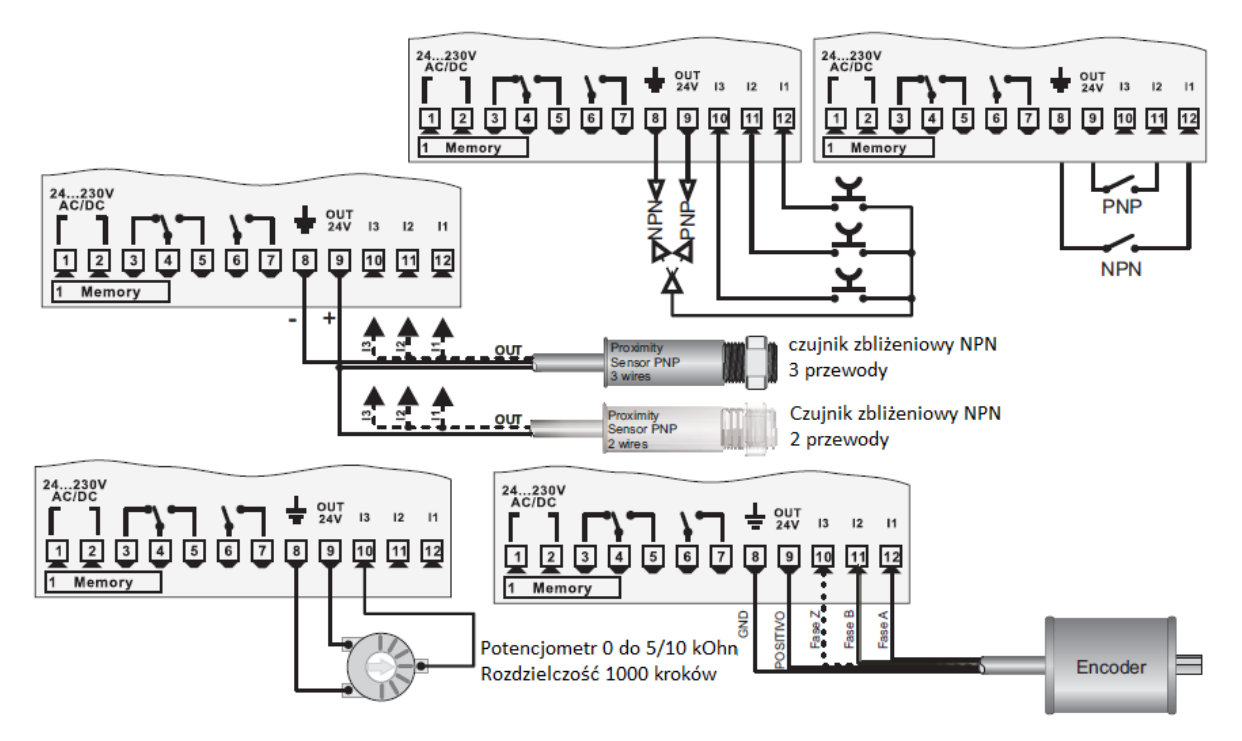

Potencjometr zewnętrzny:

Aby ustawić lub zmodyfikować parametry nastawne (set1 i set2), za pomocą zewnętrznego potencjometra, należy postępować następująco:

1 – Należy stosować tylko potencjometry pracujące w zakresach od 0 kOhm do 5/10 kOhm.

2 – Podłączyć kursor do pinu I3 – złe podłączenie może uszkodzić potencjometr i spowodować całkowitą blokadę urządzenia lub, w ekstremalnym przypadku, uszkodzenie urządzenia!

3 – Dokładność na wejściu to maksymalnie 1000 punktów, dlatego należy ustawić parametr Limit Górny "Upper Limit" oraz Limit Dolny "Lower Limit" z rozstawem nie większym (różnica pomiędzy jednym a drugim) niż 1000 jednostek. Dla przykładu: LoS1 na 50,0 a uPS1 na 150, by zmodyfikować wartość odpowiadającego parametru nastawnego Set1 pomiędzy 50 a 150 kroków, z krokiem co jedna dziesiąta jednostki). Większy rozstaw może spowodować niestabilność mniej ważnych cyfr.

4 – Aby skalibrować odpowiednią skalę na potencjometrze, należy wejść w tryb konfiguracji, wybierając następnie: Hin.3 jako Pot Fin.3 jako Set1 lub Set2 P.tAr jako włączony. Natępnie należy wyjść z trybu konfiguracji, ustawić potencjometr w położeniu wartości najmniejszej (wartości minimum) i wcisnąć przycisk  $\Box$ . Następnie należy ustawić potencjometr w pozycji

Strona **4** z **13**

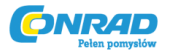

największej (wartość maksimum) i wcisnąć przycisk . Urządzenie automatycznie zakończy procedurą kalibracyjną.

Należy pamiętać, że wyłączenie urządzenia lub odłączenie od zasilania podczas procesu kalibracji przerwie proces. Po rozpoczęciu procesu, wcześniejsze nastawy mogą zostać utracone!

**Karta pamięci (opcjonalna):**

Wszystkie ustawione parametry oraz punkty nastawne mogą zostać zapisane lub skopiowane z jednego urządzenia na drugie za pomocą Karty Pamięci.

UWAGA!! Należy najpierw zaktualizować oprogramowanie modułu!!

Przeniesienie danych może wykonać na dwa sposoby:

**Podczas, gdy urządzenie jest podłączone do zasilania** – należy włożyć kartę pamięci, ale urządzenie musi być wyłączone (ustawione jako OFF, ale nie odłączone od zasilania).

Na ekranie startowym 1 wyświetli się  $\Pi$ E $\Pi$ D a na drugim ekranie wyświetla się  $\overline{---}$ 

(Dzieje się tak, tylko gdy dane przechowywane na karcie pamięci są prawidłowe).

Poprzez wciśnięcie przycisku M, na wyświetlaczu drugim pojawi się **Lond** 

Zatwierdź używając przycisku .

Urządzenie wgra nowe dane do swojej pamięci i uruchomi się ponownie.

### **Podczas, gdy urządzenie nie jest podłączone do zasilania:**

Karta pamięci jest wyposażona w wewnętrzną baterię, która wystarcza na 1000 użyć.

Należy włożyć kartę i wcisnąć przycisk programowania.

Podczas zapisu parametrów, dioda LED zapali się na czerwono, a po skończonej procedurze zapisu, zaświeci się na zielono. Można powtórzyć całą operację.

### **Aktualizacja karty pamięci!**

Aby dokonać aktualizacji wartości zapisanych na karcie, należy postępować zgodnie z procedurą opisana powyżej, wariant pierwszy do momentu, kiedy na wyświetlaczu pojawi się przedstawiony obrazek:  $\sqrt{z-1}$ , tak aby nie załadować parametrów do urządzenia sterującego.

Wejdź do ustawień konfiguracyjnych i **zmień przynajmniej jeden z zapisanych parametrów!!**

Wyjdź z ustawień konfiguracyjnych. Zamiany zostaną zapisane automatycznie, bez konieczności wykonania dodatkowych czynności.

**ONRAD** 

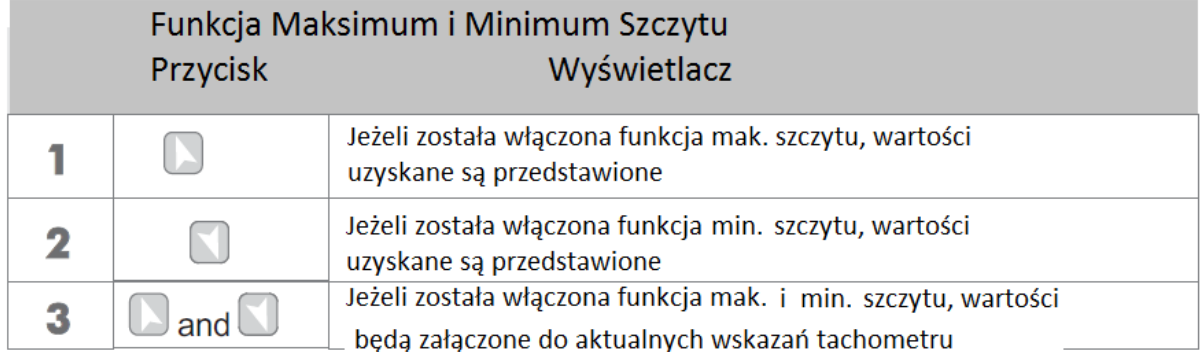

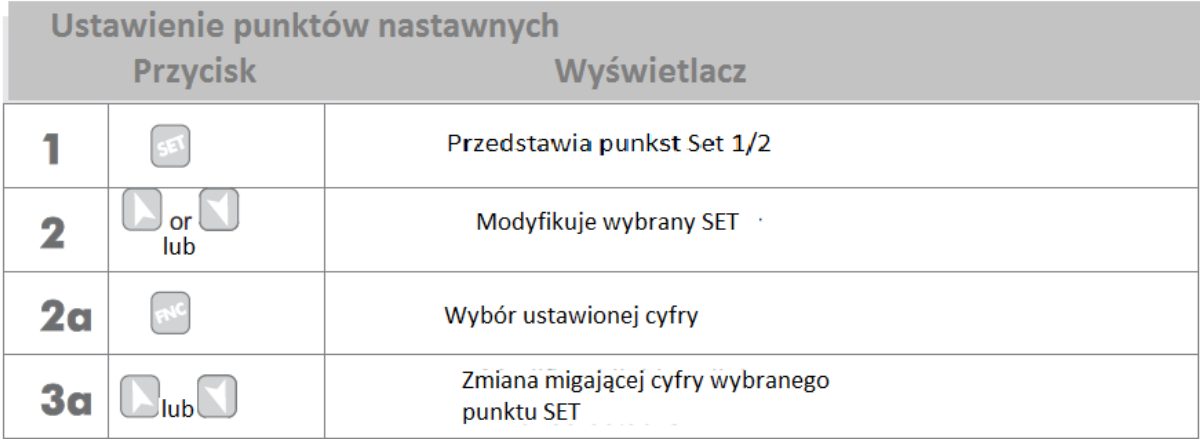

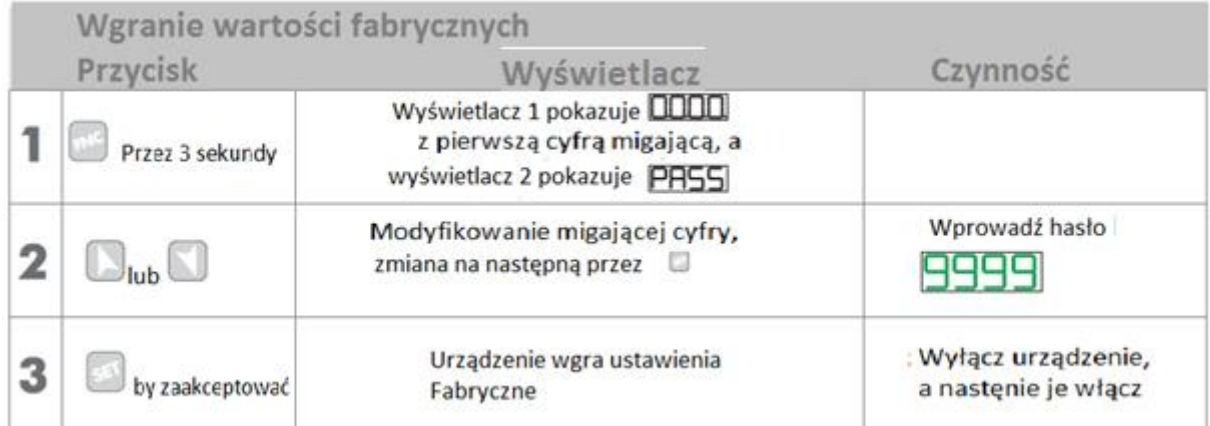

Strona **6** z **13**

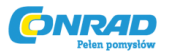

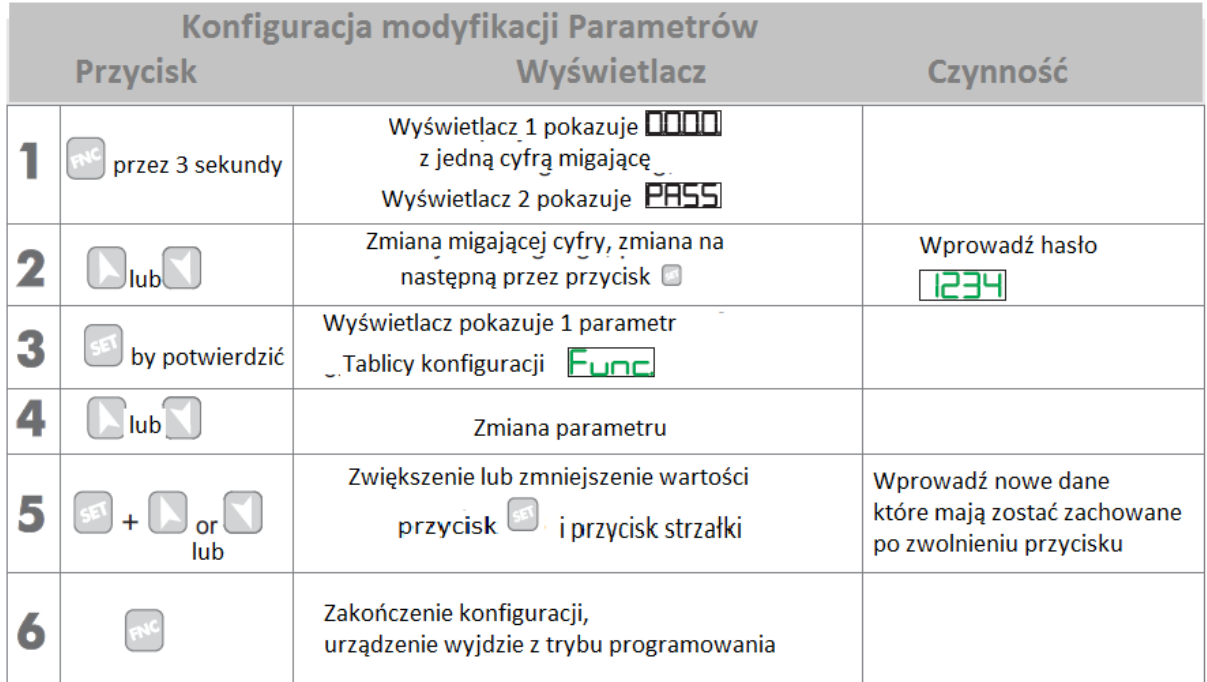

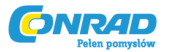

### **Lista parametrów:**

#### Parametry wejściowe dla zegara

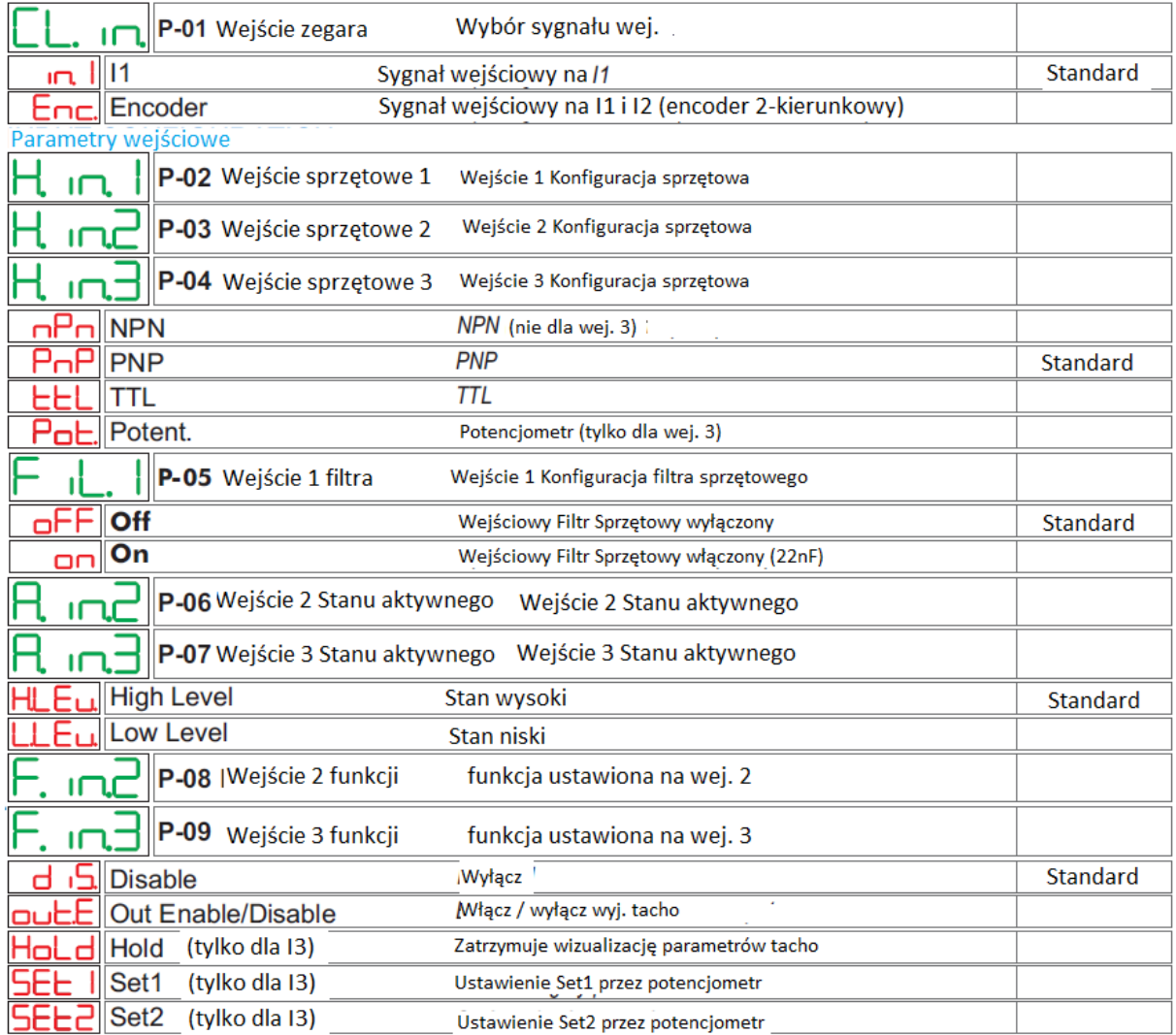

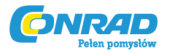

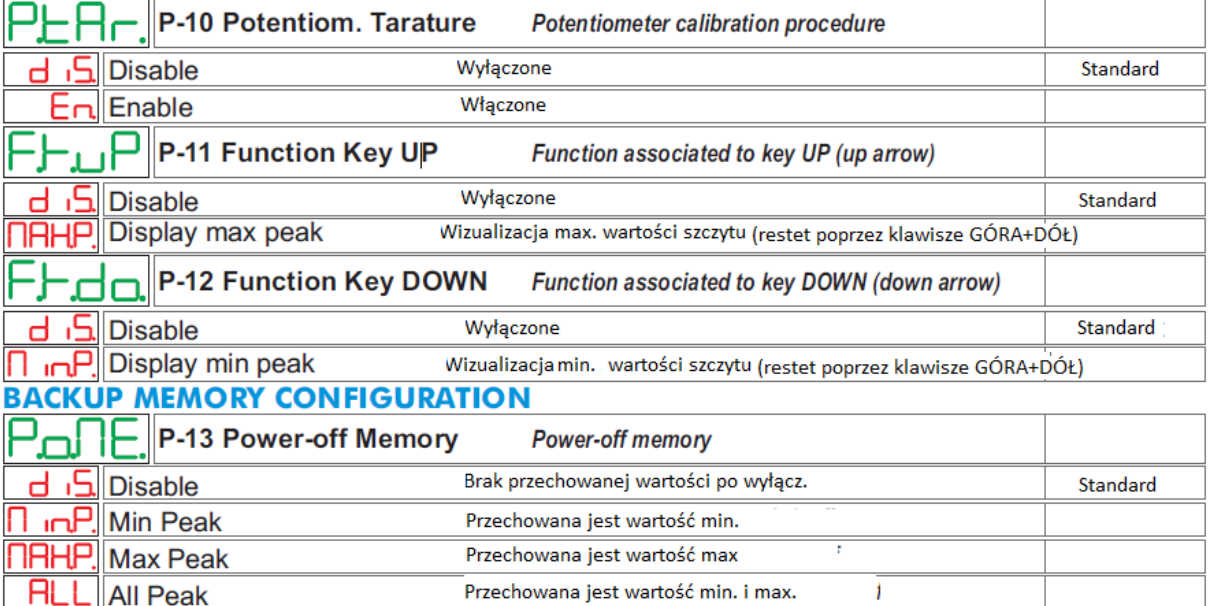

Strona **9** z **13**

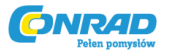

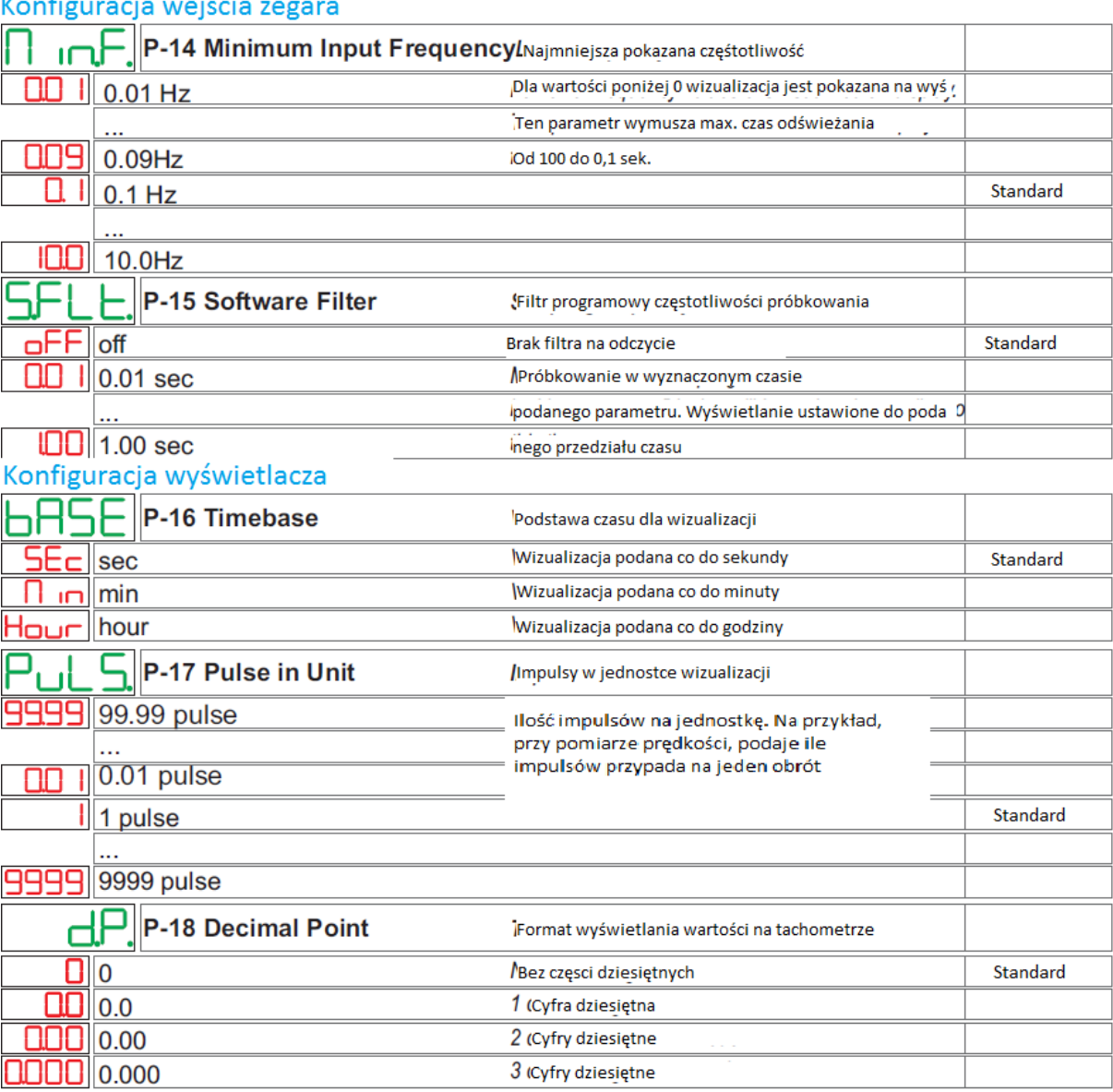

# $K$ onfiannosio  $m\lambda\lambda$

Strona **10** z **13**

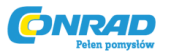

## Konfiguracja jedn. pomiarow.

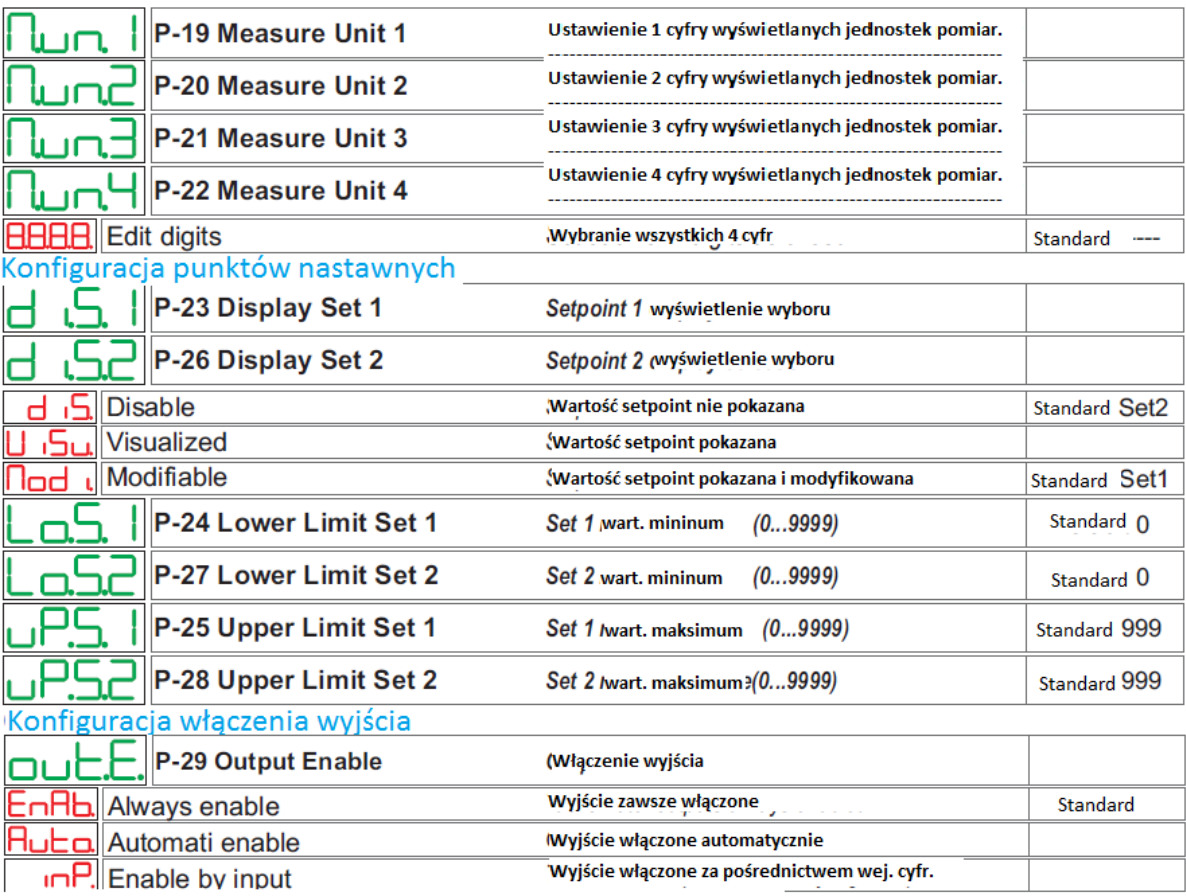

Strona **11** z **13**

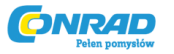

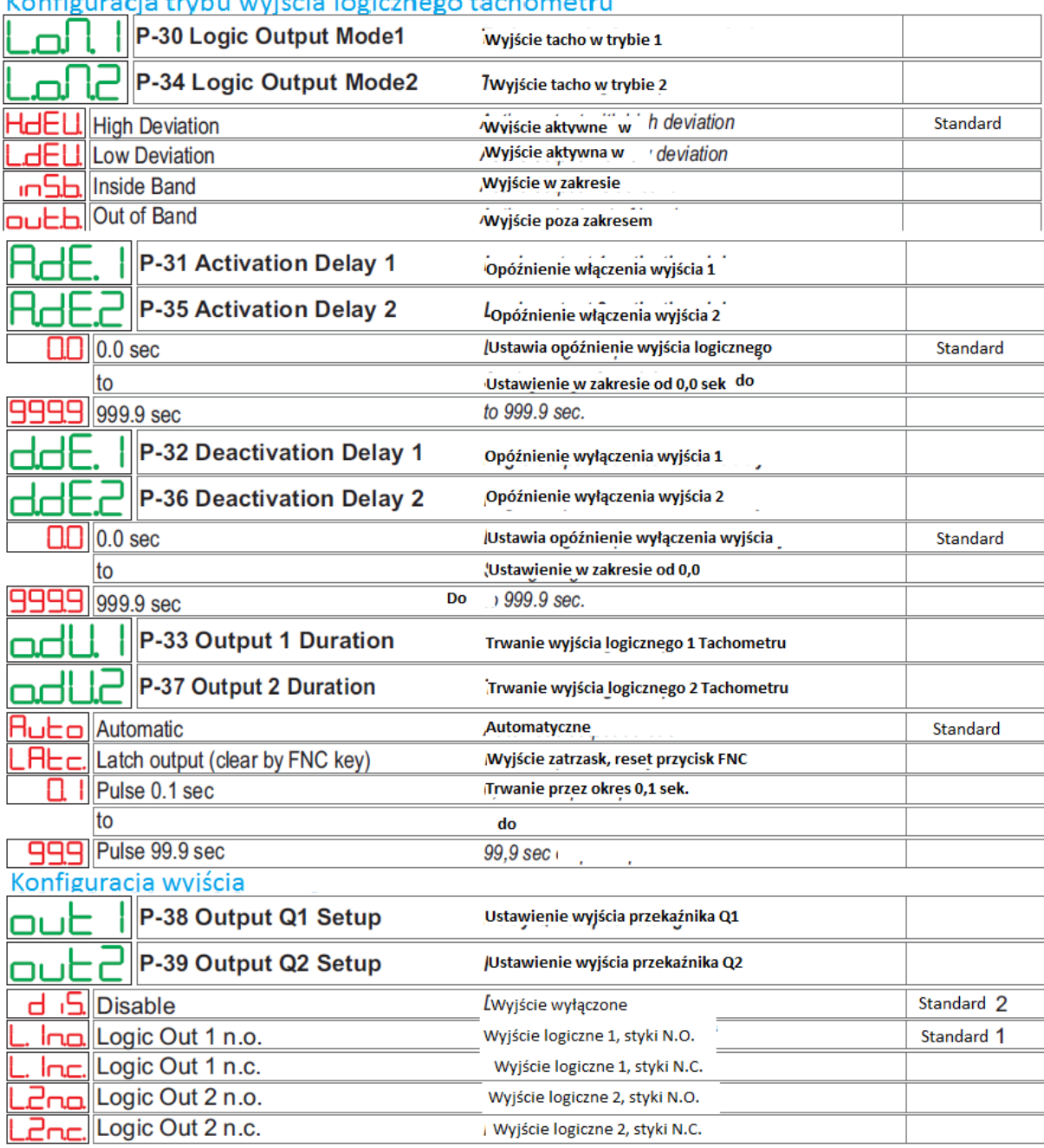

#### Konfiguracia trybu wyjścia logicznego tachometru

Strona **12** z **13**

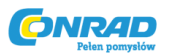

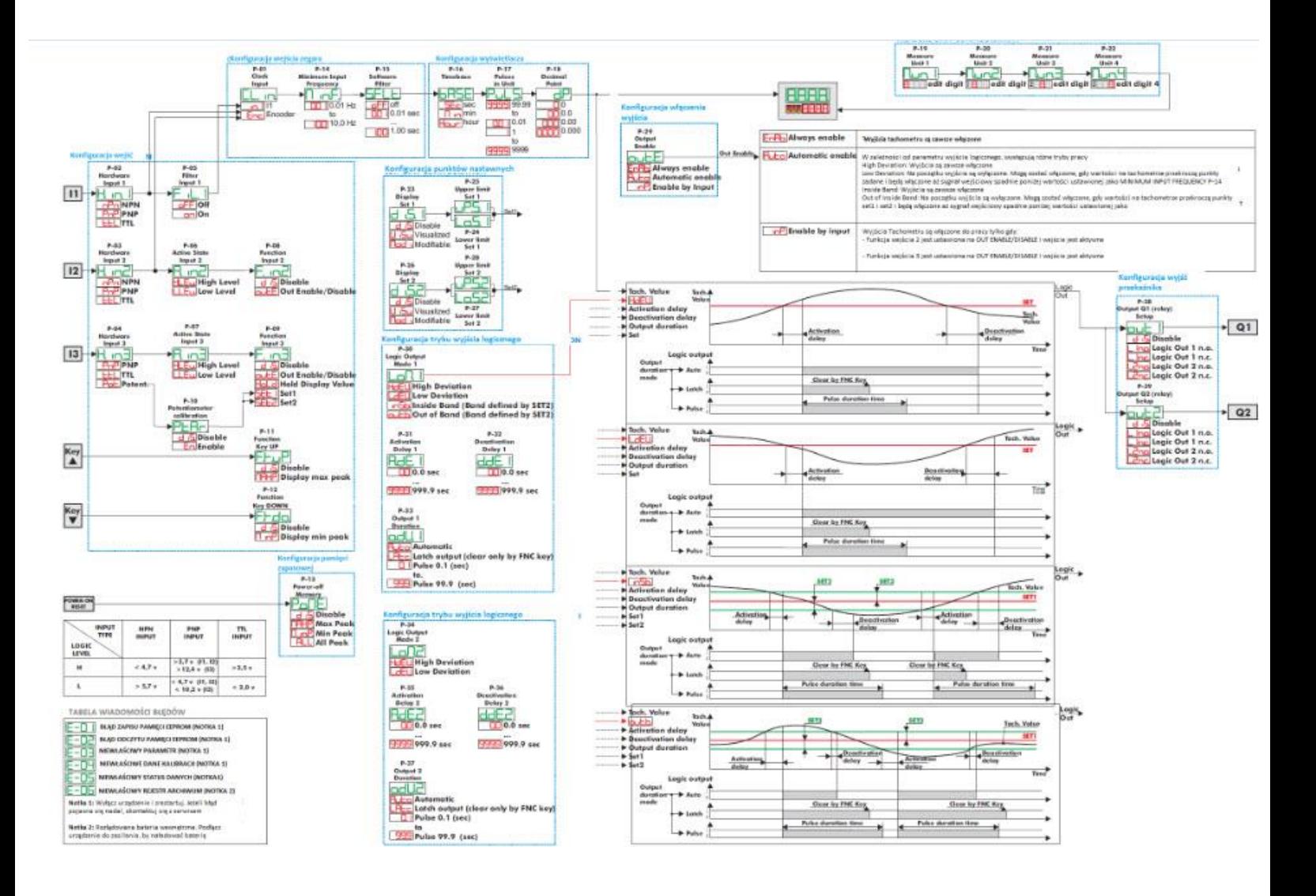

Strona **13** z **13**